How to answer "Tests & Quizzes" on TACT

## Click the "Begin Assessment".

**Begin Assessment** 

"9/10 ニューロサイエンスコース Neuroscience Cource" for 2020特徴あるプログラム・プレミアムレクチャー(TOKUPURO・Premium Lecture)

This assessment is due Thursday, 2020-Sep-10 07:30 PM. There is no time limit for this assessment. You can submit this assessment 1 time(s).

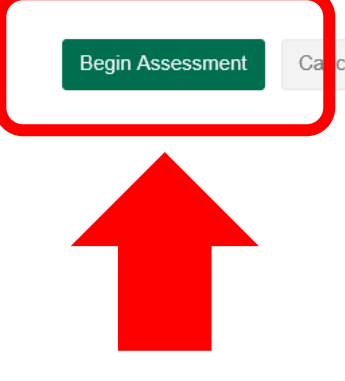

#### Click "Next" after answering each question.

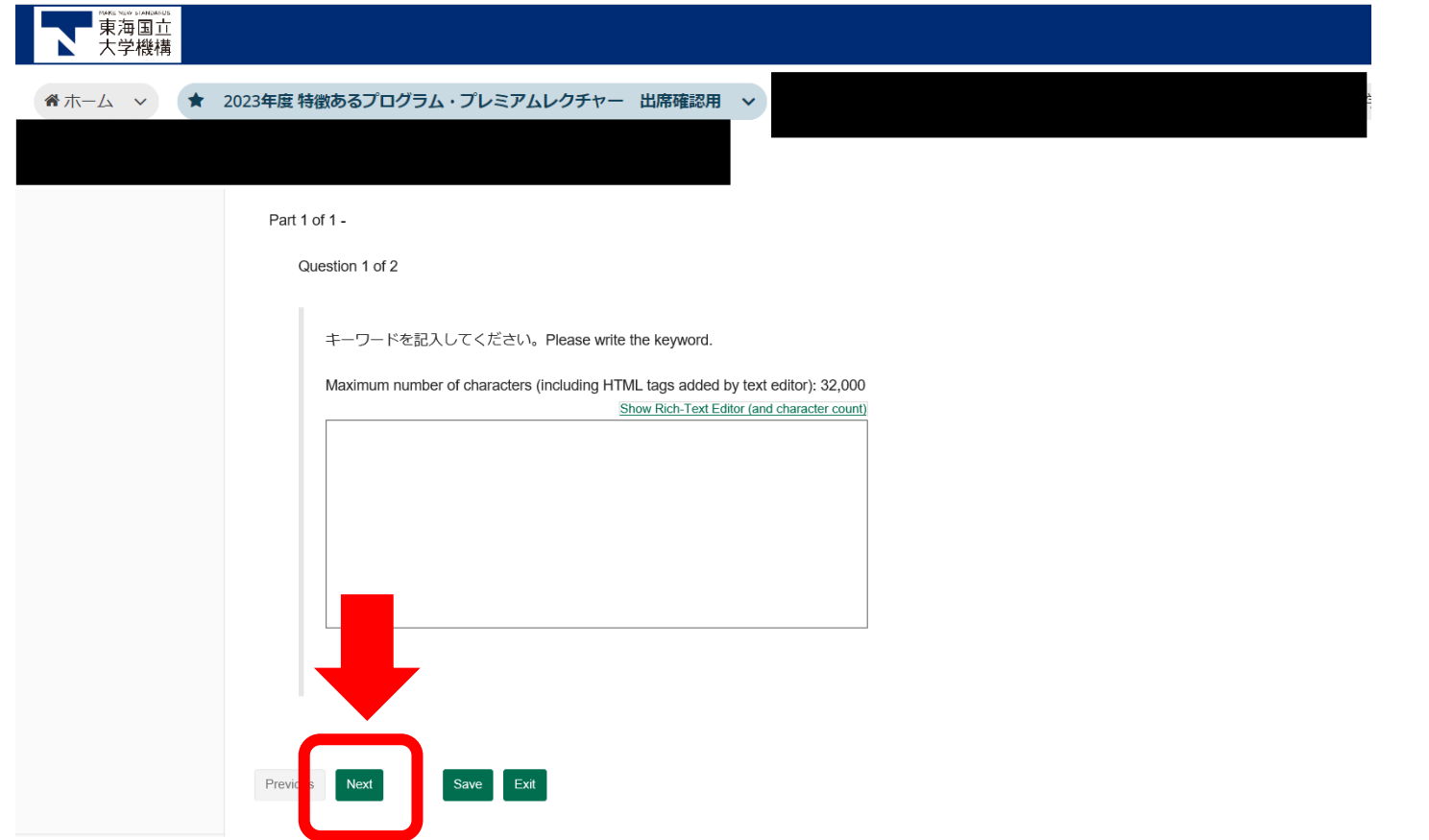

# After answering all the questions, click "Submit for Grading".

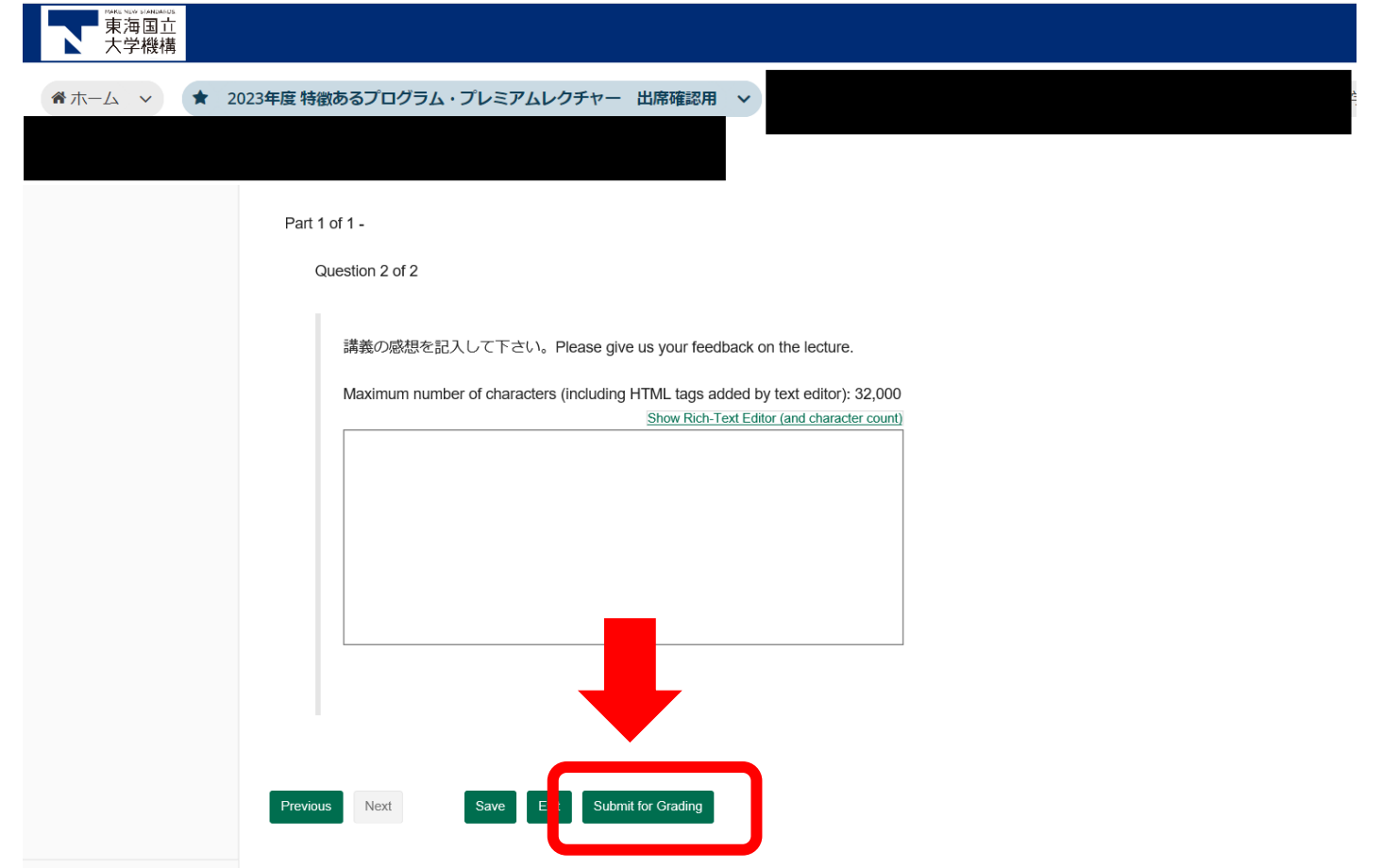

# Click "Submit for Grading" if you want to submit.

#### **Assessment Submission Warning**

You are about to submit this assessment for grading. Click Submit for Grading if you really want to submit for grading. Otherwise, click Previous to return to the previous screen.

**Course Name** 2020特徴あるプログラム・プレミアムレクチャー(TOKUPURO・Premium Lecture)

Creator 早津未希

Assessment Title9/10 ニューロサイエンスコース Neuroscience Cource

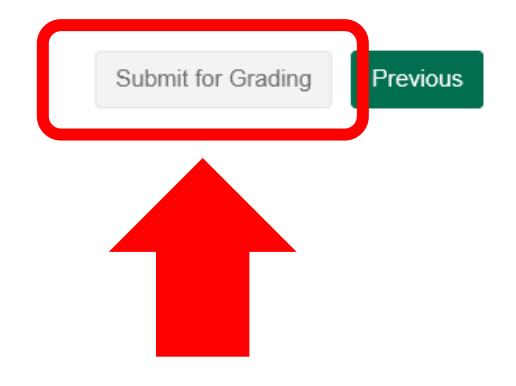

#### Submitted test can be confirmed from "Submitted Assessments" of "Tests & Quizzes"

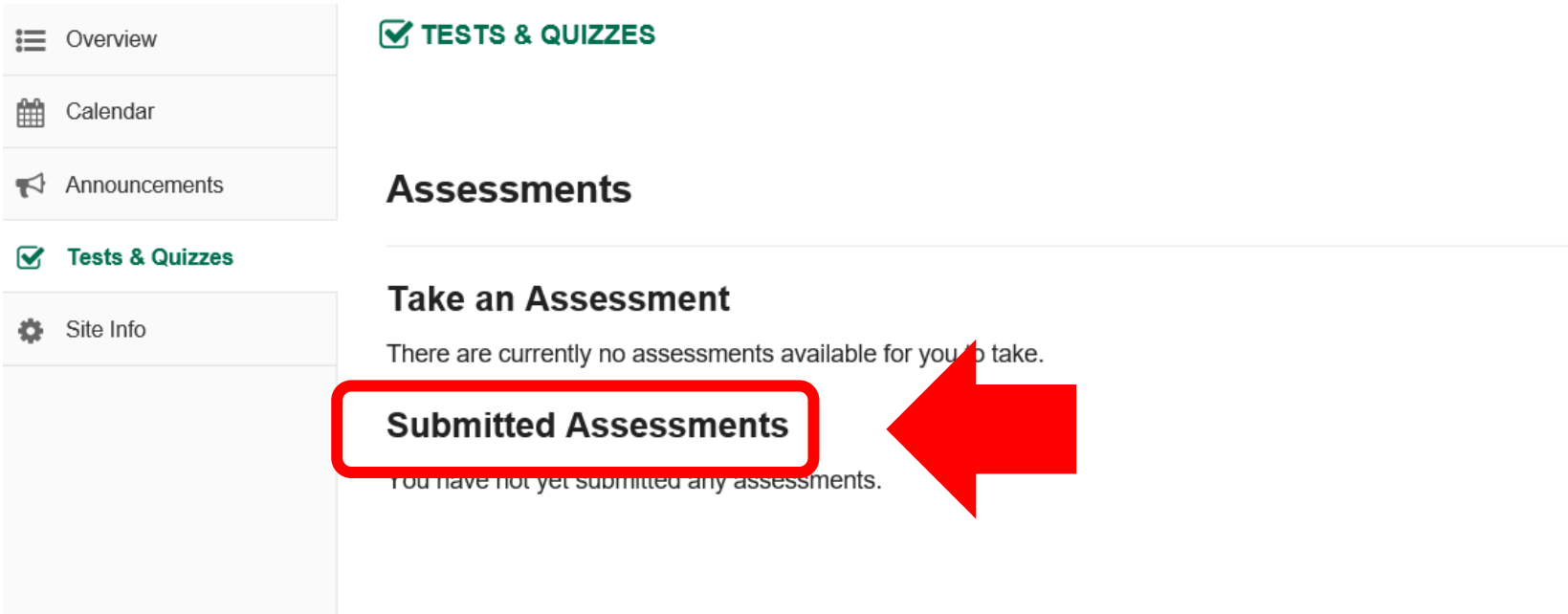